# **/isus** Quick **Setup Guide**

AX7800 Tri Band WiFi Router

## **ASUS ExpertWiFi EBM68**

## **EL SV**

**NO RU**

## **LV LT**

**FR DE**

## **IT NL**

**PL RO**

#### **TR SK**

#### **SL ES**

### **PT AR**

**SR HR HE UK**

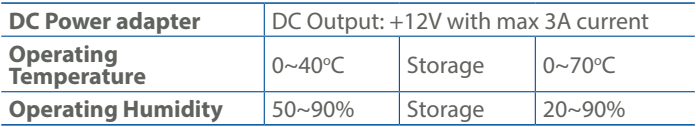

- Algseadistuse kiirjuhend
- 1 USB 3.2 Gen 1x1
- 2 2,5G/1G WAN pordid
- 3 LAN 1~3 pordid
- 4 Toitelüliti 5 Toitepesa (DCIN)
- **ET HU**

 $\bigcirc$  USB 3.2-es, 1x1. generációs 2 2.5G/1G WAN port  $\circled{3}$  Portok LAN 1 ~ 3 4 Főkapcsoló

#### **Specifications:**

- $\textcircled{\tiny{1}}$  USB 3.2, Gen 1x1"
- 2 2,5G/1G WAN prievadas
- 3 LAN 1~3 prievadai
- 4 Įjungimo jungiklis
- <sup>5</sup> Maitinimo (nuolatinės srovės įvado) prievadas

Gyors üzembehelyezési

útmutató

- 
- $(1)$  USB 3.2 Gen 1x1
- 2 2,5 G:n/1 G:n WAN-portti
- 3 LAN 1~3 portit
- 4 Virtakytkin
- 5 Virta (DC-In)-portti
- $(1)$  USB 3.2 Gen 1x1
- 2 2.5G/1G WAN-port
	- $(3)$  LAN 1~3 porte
	- 4 Tænd/Sluk-knap
	- 5 Strøm (DCIN) port

<sup>5</sup> Hálózati (DC bemeneti)

port

 $(1)$  USB 3.2 Gen 1x1 2 Port WAN 2.5G /1G  $\circled{3}$  Porty LAN 1 ~ 3 4 Przełącznik zasilania  $\circled{5}$  Port wejścia zasilania (Wejście prądu stałego) Ghid de configurare rapidă  $(1)$  USB 3.2 Gen 1x1 2 Port WAN 2,5G/1G  $\circled{3}$  Porturi LAN 1 ~ 3

- Ātrās iestatīšanas rokasgrāmata
- 1 USB 3.2 Gen 1x1
- 2 2,5G/1G WAN pieslēgvieta
- 3 LAN 1~3 ostām
- 4 Barošanas slēdzis
- 5 Strāvas (DCIN) osta

#### Trumpoji naudojimo instrukcija

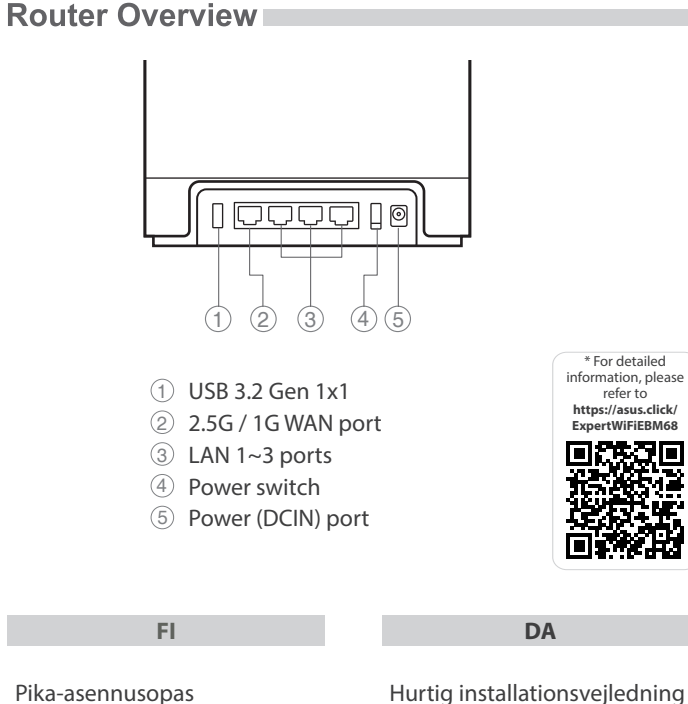

- $(1)$  USB 3.2 Gen 1x1
- 2 Vhod 2,5G/1G WAN
- 3 Vhodi LAN 1~3
- 4 Stikalo za vklop/izklop
- <sup>5</sup> Vhod za napajanje
	- (DCIN)

Guía de instalación rápida  $(1)$  USB 3.2 Gen 1x1

- 2 Puerto WAN de
- 2,5 GB/1 GB 3 LAN 1~3 puertos
- <sup>4</sup> Interruptor de alimentación
- <sup>5</sup> Puerto de alimentación (DCIN)

#### Beknopte handleiding

### $\circledR$  USB 3.2 Gen. 1x1

- $\circled{1}$  USB 3.2 Gen 1x1
- 2 2,5G/1G θύρα WAN
- 3 Θύρες LAN 1~3
- 4 Διακόπτης λειτουργίας
- <sup>5</sup> Είσοδος τροφοδοσίας ρεύματος (DCIN)
- 2 2,5G/1G WAN-poort
- 3 LAN 1~3 poorten
- 4 Voedingsschakelaar
- $(5)$  Netstroomaansluiting (DC-In)

- $\circledR$  USB 3.2 Gen 1x1
- 2 2,5G/1G WAN-port
- 3 LAN 1~3 portar
- 4 Strömbrytare
- 5 Strömingång (DCIN)

- $(1)$  USB 3.2 Gen 1x1
- 2 2,5G/1G WAN-port

Skrócona instrukcja konfiguracji

- 3 LAN 1~3 priključci
- 4 Sklopka za uključivanje/ isključivanje
- 5 Ulaz za napajanje (DCIN)
- USB 3.2 Gen 1x1  $\circled{1}$ 2.5G/1G WAN יציאת 2 3 יציאות 3~1 LAN מתג הפעלה  $\emptyset$
- $(DC)$ חיבור לחשמל (DC)
- 4 Вимикач
	- <sup>5</sup> Порт живлення (Входу постійного струму)

4 Comutator pornire/oprire

<sup>5</sup> Port de alimentare (Intrare c.c.)

### Navodila za hitro namestitev

#### **BG CS** Ръководство за бърза инсталация  $\circled{1}$  USB 3.2 Gen 1x1 2 2,5G/1G WAN порт 3 LAN 1~3 портове <sup>4</sup> Бутон за включване и изключване Stručná instalační příručka  $\circled{1}$  USB 3.2 Gen 1x1 2 2.5G / 1G WAN port  $\circled{3}$  Porty LAN 1 ~ 3 4 Vypínač 5 Napájecí port (DCIN)

- $(1)$  USB 3.2 Gen 1x1
- 2 Port WAN 2.5G / 1G
- 3 Port réseau 1-3
- $\qquad \qquad \textcircled{4}$  Interrupteur d'alimentation
- 5 Prise d'alimentation (CC)
- 

#### Οδηγός γρήγορης εγκατάστασης

(4) Netzschalter 5 Netzanschluss (DC-In)

## Snabbinstallationsguide

- Hızlı Kurulum Kılavuzu
- $\circledR$  USB 3.2 Gen 1x1
- 2 2,5G/1G WAN port  $\circled{3}$  LAN 1 ~ 3 bağlantı
- noktaları
- 4 Güç düğmesi
- <sup>5</sup> Güç (DCGirişi) bağlantı noktası

Sprievodca rýchlym nastavením

#### $\circledR$  USB 3.2 Gen 1x1

- 2 Port siete 2,5G/1G WAN
- $\circled{3}$  Porty LAN 1 ~ 3 4 Napájania vypínač

Port napájania (DCIN-Vstup jednosmerného

 $\circ$ 

prúdu)

Guia de Instalação Rápida  $(1)$  USB 3.2 Gen 1x1 2 Porta WAN 2,5G/1G 3 LED 1 a 3 da LAN 4 Interruptor de energia <sup>5</sup> Porta de alimentação (Entrada DC)

Hurtigoppsettsveiledning

- 3 LAN 1~3 porter
- 4 Strømbryter
- 5 Strømport (DC)

Brzi vodič za postavljanje

Короткий посібник з аштування  $(1)$  USB 3.2 Gen 1x1 2 Порт 2,5G/1G WAN 3 Порти LAN 1~3

5 Порт захранване (DCIN)

#### **Service and Support**

https://www.asus.com/support

### **Video Tutorials**

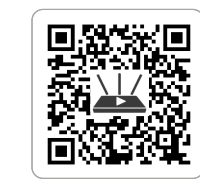

- Краткое руководство  $\circledR$  USB 3.2 Gen 1x1
- $\odot$  Порт WAN 2,5 Гбит/с / 1 Гбит/с
- 3 Разъемы LAN 1~3
- 4 Кнопка питания
- 5 Разъем питания (DCIN)
- Vodič za brzo korišćenje  $U$  USB 3.2 Gen 1x1
- 2,5G/1G WAN (Internet) portovi
- $(3)$  LAN 1 ~ 3 portovi
- 4 Prekidač za napajanje
- 5 Port za napajanje (DCIN)
- $(1)$  USB 3.2 Gen 1x1
- 2 2,5G/1G WAN ulaz

https://qr.asus.com/wl\_videotutorials

دليل اإلعداد السريع 1x1 الجيل USB 3.2 1 WAN 2.5G / 1G منفذ 2 3 منافذ شبكة LAN من 1 إلى 3 4 فمفتاح التشغيل 5 منفذ الطاقة )DCIN)

מדריך התקנה מקוצר

## Guide de configuration rapide

Anleitung zur schnellen

 $(1)$  USB 3.2 (Gen1x1) 2 2,5G / 1G WAN-Port  $(3)$  LAN-Ports 1~3

Einrichtung

#### Guida rapida all'installazione 1 Porta USB 3.2 Gen 1x1

- 2 Porta WAN 2,5G/1G
- $\textcircled{3}$  Porte LAN 1 ~ 3
- 
- <sup>4</sup> Interruttore di alimentazione
- <sup>5</sup> Porta ingresso
- alimentazione (DCIN)

U22183

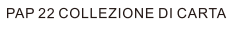

Reboot modem and ensure its connection is ready Notice: Unplug modem for 10 sec then plug back in

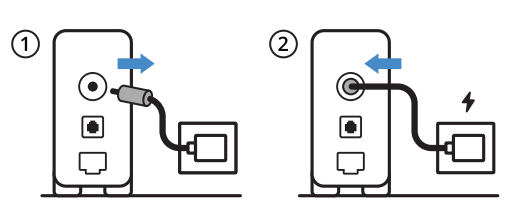

#### Käynnistä modeemi uudelleen ja varmista sen yhteys on valmis

**FI** Ilmoitus: Irrota modeemi pistorasiasta 10 sekunniksi ja liitä sitten takaisin

- **DA** Genstart modemmet, og sørg for, at forbindelsen er klar Bemærk: Afbryd modemmet i 10 sekunder, og tilslut det igen
- **EL** Επανεκκινήστε το μόντεμ και ελέγξτε τη σύνδεση Σημείωση: Αποσυνδέστε το μόντεμ από την τροφοδοσία για 10 δευτερόλεπτα και, στη συνέχεια, συνδέστε το ξανά
- **SV** Starta om modem och kontrollera att det är klart OBS! Dra ut modemets kontakt i 10 sek. och sätt därefter i den igen

**NO** Start modemet på nytt og sørg for at tilkoblingen er klar Merknad: Koble modemet fra strøm i 10 sekunder, og koble det deretter til igjen

**RU**

Перезагрузите модем и убедитесь, что его подключение готово

Примечание: отключите модем на 10 секунд, затем снова подключите

Рестартирайте модема и се уверете, че връзката му е готова

**BG** Съобщение: Изключете модема за 10 секунди, след което отново го включете

Restartujte modem a zkontrolujte, zda je jeho připojení připravené

**CS** Poznámka: Odpojte modem, počkejte 10 s a potom jej znovu připojte

- **ET** Lähtestage modem ja veenduge, et sellel on ühendus Märkus: Võtke modemi pistik välja ja ühendage uuesti 10 sekundi pärast
- **HU** Indítsa újra a modemet és győződjön meg, hogy a csatlakozás készen áll
- Megjegyzés: Húzza ki a modemet 10 másodpercre, majd dugja vissza
- **LV** Atkārtoti palaidiet modemu un pārliecinieties, vai savienojums ir gatavs
- Paziņojums: Atvienojiet modemu uz 10 sekundēm, pēc tam pievienojiet to atpakaļ
- **LT** Perkraukite modemą ir įsitikinkite, kad jo ryšys veikia Pastaba. Atjunkite modemą nuo elektros tinklo 10 sekundžių, tada vėl jį prijunkite

#### Uruchom ponownie modem i upewnij się, że jego połączenie jest gotowe

- **PL** Uwaga: Odłącz modem od zasilania na 10 s, a następnie podłącz ponownie
- **RO** Reporniți modemul și asigurați-vă că este pregătită conexiunea
- Notă: Deconectați modemul timp de 10 secunde și apoi reconectați-l Modemi yeniden başlatın ve bağlantısının hazır olduğundan
- **TR** emin olun
- Uyarı: Modemin fişini 10 saniyeliğine çıkarın, ardından tekrar takın Reštartujte modem a skontrolujte jeho pripojenie, či je
- **SK** pripravené Poznámka: Modem odpojte na 10 sekúnd a potom ho znova zapojte
- **UK** Перезапустіть модем і переконайтеся, що його підключення готове
- Примітка: Відключіть кабель модему на 10 секунд і знову підключіть його
- **HR** Ponovno pokrenite modem i provjerite je li veza spremna Obavijest: Iskopčajte modem u trajanju od 10 sekundi i zatim ga opet ukopčajte

#### Ponovo pokrenite modem i proverite da je njegova veza spremna

- **SR** Obaveštenje: Izvucite modem iz struje na 10 sekundi i potom ga ponovo priključite
- Modem ponovno zaženite in zagotovite, da je njegova povezava pripravljena
- **SL** Obvestilo: Modem za 10 sekund izključite in nato ponovno vključite v omrežje
	- Redémarrez le modem et assurez-vous que sa connexion est prête
- **FR** Remarque : Débranchez le modem pendant 10 secondes, puis rebranchez-le

- **UK** живлення
	- Щойно індикатор статусу засвітиться постійним блакитним, пристрій готовий до налаштуванн

**DE** Starten Sie das Modem neu und stellen Sie sicher, dass die Verbindung hergestellt ist

Hinweis: Trennen Sie das Modem für 10 Sekunden vom Stromnetz und schließen Sie es dann wieder an

#### **IT** Riavviare il modem e assicurarsi che la connessione sia pronta

- Avviso: Scollegare il modem per 10 secondi, quindi ricollegarlo
- **NL** Start de modem opnieuw op en controleer of de verbinding gereed is
- Opmerking: Koppel de modem gedurende 10 seconden los en sluit deze vervolgens opnieuw aan

Reinicie o modem e certifique-se de que a ligação está

#### **PT** preparada

- Aviso: Desligue o modem da corrente elétrica durante 10 segundos e volte a ligá-lo
	- Reinicie el módem y asegúrese de que la conexión del mismo
- **ES** está preparada Aviso: Desenchufe el módem durante 10 segundos y, a continuación, luego vuelva a enchufarlo

## أعد تشغيل المودم وتحقق من أن اتصاله جاهز

**AR**

مالحظة: افصل المودم لمدة 10 ٍ ثوان ثم أعد توصيله

#### הפעל מחדש את המודם וודא שהחיבור שלו מוכן

**HE**

Prepare your ASUS router and power it on

Once the status light is solid blue then it's ready for setup

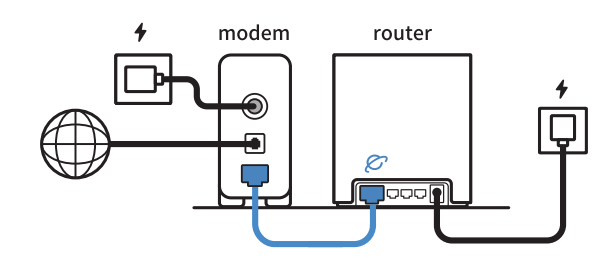

2

- **FI** Valmistele ASUS-reititin ja käynnistä se
- Kun tilan merkkivalo palaa sinisenä, se on valmis asetusta varten **DA** Forbered din ASUS-router, og tænd den
- Når statusindikatoren lyser blå, er den klar til konfiguration

Προετοιμάστε τον δρομολογητή ASUS και ενεργοποιήστε τον

- **EL** Μόλις η ενδεικτική λυχνία κατάστασης ανάψει σταθερά με μπλε χρώμα, τότε ο δρομολογητής είναι έτοιμος για εγκατάσταση
- **SV** Förbered din ASUS-router och starta den När statuslampan lyser med fast blått ljus är den klar för installation
- **NO** Gjør klar ASUS-ruteren, og slå den på Når statuslampen lyser blått, er den klar for oppsett
- **RU** Подготовьте роутер и включите его Когда индикатор состояния загорится синим, устройство готово к настройке
- **BG** Подгответе своя маршрутизатор ASUS и го включете Когато индикаторът на състоянието свети синьо непрекъснато, тогава е готов за настройка

#### **CS** Připravte svůj router ASUS a zapněte jeho napájení

- Jakmile stavová kontrolka svítí bíle, je připraven k instalaci Valmistage ASUS-e ruuter ette ja ühendage toide
- **ET** Kui oleku tuli põleb püsivalt sinisena, on seade seadistamiseks valmis
- **HU** Készítse elő az ASUS routert és kapcsolja be Amikor az állapotjelző fény folyamatos kék, készen áll a telepítésre
- **LV** Sagatavojiet ASUS maršrutētāju un ieslēdziet to Kad statusa indikators ir nepārtraukti zilā krāsā, tas ir gatavs iestatīšanai
- **LT** Paruoškite ASUS kelvedį ir įjunkite jį Užsidegus kontrolinei mėlynai būsenos lemputei, jis bus
- paruoštas sąrankai
- **PL** Przygotuj router ASUS i uruchom go Gdy wskaźnik stanu zacznie świecić na niebiesko, oznacza to, że
- urządzenie jest gotowe do konfiguracji **RO** Pregătiți router-ul ASUS și porniți alimentarea După ce lumina de stare se aprinde albastru solid, este gata de
- configurare
- **TR** ASUS yönlendiricinizi hazırlayın ve açın Durum ışığı kesintisiz mavi olduğunda kuruluma hazırdır
- **SK** Pripravte si smerovač ASUS a zapnite ho Keď svieti modrá svetelná kontrolka stavu, znamená to, že je pripravený na nastavenie
- שים לב: נתק את המודם למשך 10 שניות ולאחר מכן חבר אותו בחזרה
- **SR** Spremite svoj ASUS ruter i uključite ga u struju Kada je statusno svetlo postojano plavo, spreman je za podešavanje **SL** Pripravite svoj usmerjevalnik ASUS in ga vklopite Ko lučka stanja sveti modro, je usmerjevalnik pripravljen za nastavitev **FR** Préparez votre routeur ASUS et allumez-le Lorsque le voyant d'état devient bleu fixe, le routeur est prêt pour la configuration **DE** Stellen Sie Ihren ASUS Router bereit und schalten Sie ihn ein Sobald die Statusanzeige dauerhaft blau leuchtet, kann er eingerichtet werden **IT** Preparare il router ASUS e accenderlo Una volta che la spia di stato è blu fissa, è pronto per la configurazione **NL** Bereid uw ASUS-router voor en schakel deze in Zodra het statuslampje stabiel blauw oplicht, is deze klaar voor de installatie **PT** Prepare o seu router ASUS e ligue-o O dispositivo estará pronto a ser configurado quando a luz de estado estiver acesa em azul **ES** Prepare el enrutador ASUS y enciéndalo Una vez que la luz de estado permanezca fija en color azul, estará lista para la configuración قم بإعداد جهاز توجيه ASUS الخاص بك وقم بتشغيله **AR** بمجرد أن يصبح مصباح الحالة أزرقًا ثابتًا، يصبح جاهزًا للإعداد ותוא לעפהו ASUS בתנ תא ןכה **HE** לאחר שנורית הסטטוס תדלוק קבוע, המכשיר יהיה מוכן להתקנה

### Підготуйте маршрутизатор ASUS і подайте на нього

#### Pripremite ASUS usmjerivač i uključite ga

**HR** Kada svjetlo statusa bude svijetlilo stalno plavo, bit će spreman za podešavanje

3

- **FI** Skannaa koodi ja lataa ASUS ExpertWiFi -sovellus määrittääksesi sen
- **DA** Scan koden, og download appen ASUS ExpertWiFi til konfigurationen
- **EL** Σαρώστε τον κωδικό και κατεβάστε την εφαρμογή ASUS ExpertWiFi για εγκατάσταση
- **SV** Skanna koden och ladda ned ASUS ExpertWiFi-appen för installation
- **NO** Skann koden og last ned ASUS ExpertWiFi-appen for å sette opp

**CS** Oskenujte kód a stáhněte aplikaci ASUS ExpertWiFi k instalaci

**ET** Skannige koodi ja laadige seadistamiseks alla ASUS-e ExpertWiFi rakendus

- Scan the code and download ASUS ExpertWiFi app for setup **RU** Отсканируйте код и скачайте приложение ASUS ExpertWiFi для настройки
	- **BG** Сканирайте кода и изтеглете приложението ASUS ExpertWiFi за настройка
- Skenirajte kod i preuzmite aplikaciju ASUS ExpertWiFi radi podešavanja
- **SR** Skenirajte bar kod i preuzmite aplikaciju za podešavanje ASUS ExpertWiFi

- **HU** Olvassa be a kódot és töltse le az ASUS ExpertWiFi alkalmazást a telepítéshez
- **LV** Skenējiet kodu un lejupielādējiet ASUS ExpertWiFi lietotni iestatīšanai
	- Nuskaitykite kodą ir atsisiųskite ASUS kelvedžio
- **LT** programėlę "ASUS ExpertWiFi", kad galėtumėte pradėti sąranką
- **PL** Zeskanuj kod i pobierz aplikację ASUS ExpertWiFi w celu skonfigurowania
- **RO** Scanați codul și descărcați aplicația ASUS ExpertWiFi pentru configurare
- **TR** kodunu tarayın ve kurulum için ASUS ExpertWiFi uygulamasını indirin
- **SK** Naskenujte kód a stiahnite si aplikáciu ASUS ExpertWiFi na nastavenie

**UK** Скануйте код і завантажте додаток ASUS ExpertWiFi для налаштування

- **SL** Skenirajte kodo in prenesite aplikacijo ASUS ExpertWiFi,
- ki omogoča nastavitev
- **FR** Scannez le code et téléchargez l'application ASUS
- ExpertWiFi pour la configuration
- **DE** Scannen Sie den Code und laden Sie die ASUS
- ExpertWiFi-App zur Einrichtung herunter
- **IT** Eseguire la scansione del codice e scaricare l'app ASUS ExpertWiFi per la configurazione
- **NL Scan de code en download de ASUS ExpertWiFi-app voor** de installatie
- **PT** Faça a leitura do código e transfira a aplicação ASUS ExpertWiFi para configurar
- **ES** Escanee el código y descargue la aplicación ASUS
- ExpertWiFi para la configuración
- ًا وقم بتنزيل تطبيق ExpertWiFi ASUS لإلعداد **AR** امسح رمز ضوئي
- סרוק את קוד ה-והורד את היישום ExpertWiFi ASUS לצורך **HE** ההתקנה

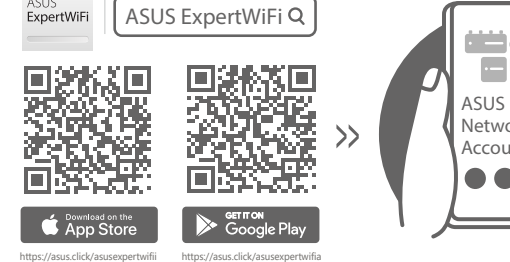

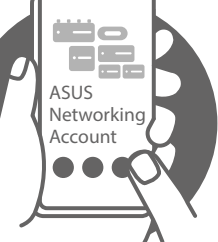